## **Ausführliche Anleitung für United Domains Kunden**

1. Loggen Sie sich unter http://www.united-domains.de/ in Ihren Account ein.

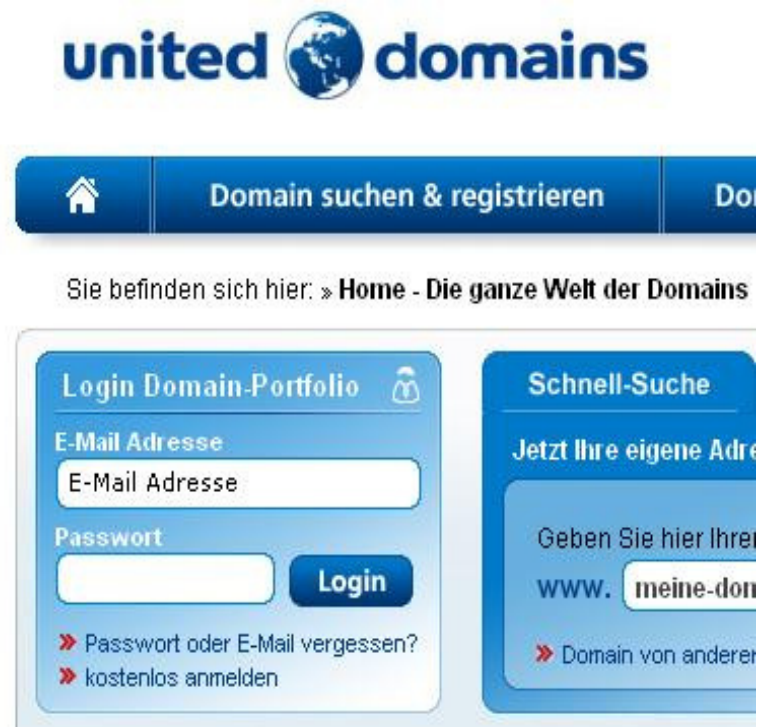

2. Wählen Sie im Domain-Portfolio die Domain aus, die Sie beabsichtigen zu Parken und wählen Sie "config".

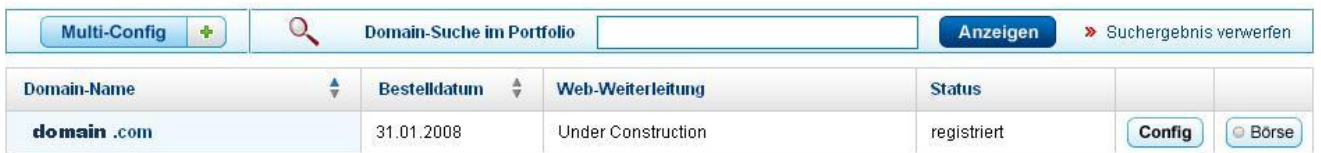

3. Wählen Sie auf der nächsten Seite den Punkt "Eigener Nameserver".

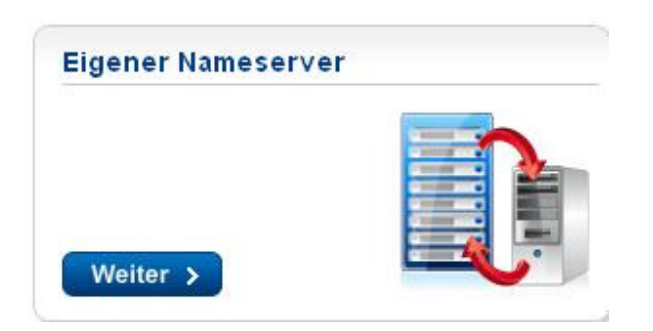

4. Geben Sie unter NS1 und NS2 bitte folgende Werte ein: NS1: ns1.sedoparking.com NS2: ns2.sedoparking.com

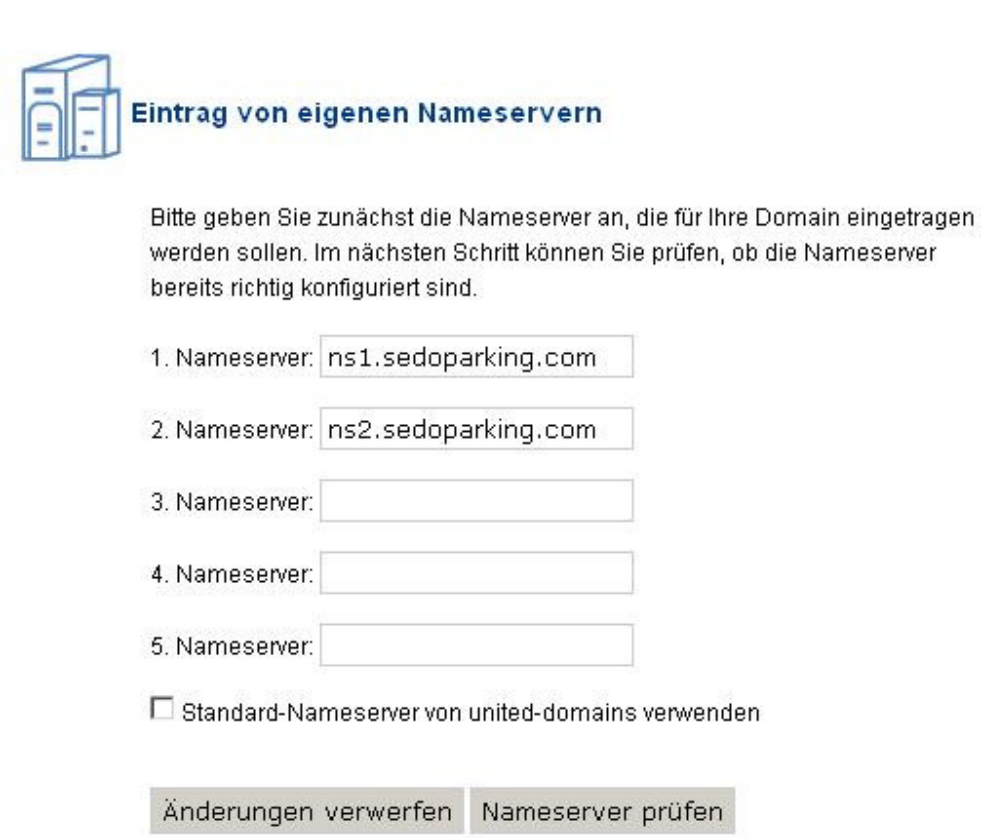

5. Herzlichen Glückwunsch, Sie haben Ihre Domain geparkt. Verfahren Sie auf diese Weise mit jeder Domain, die Sie parken möchten.